# Cardiodrive Installation, **Operation and Service Manual**

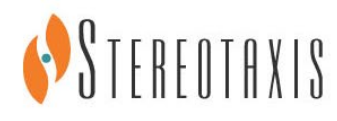

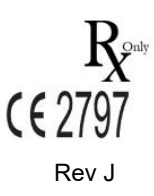

© Stereotaxis 2019

#### **Contact Stereotaxis**

Stereotaxis, Inc.

4320 Forest Park Avenue St. Louis, MO 63108 31.20.654.1957 (EU) USA [www.stereotaxis.com](http://www.stereotaxis.com/)

Suite 100 866-646-2346 (Toll free in US)

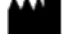

#### **EC Representative**

MDSS (Medical Device Safety Service GmbH) Schiffgraben 41 30175 Hannover, Germany

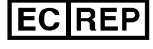

#### **Patents**

Manufactured under one or more of the following patents:

*United States*

7,066,924; 7,635,342; 7,766,856

*European*

EP 1 389 958 (B1) EP 1 781 364 (A2)

#### **Trademarks**

- *Cardiodrive* and *Niobe* are trademarks of Stereotaxis, Inc., registered in the United States, the European Community, and Japan.
- *QuikCAS* is a trademark of Stereotaxis, Inc.

All other brand names, product names, or trademarks are the property of their respective owners.

#### **EMC Directive Statement**

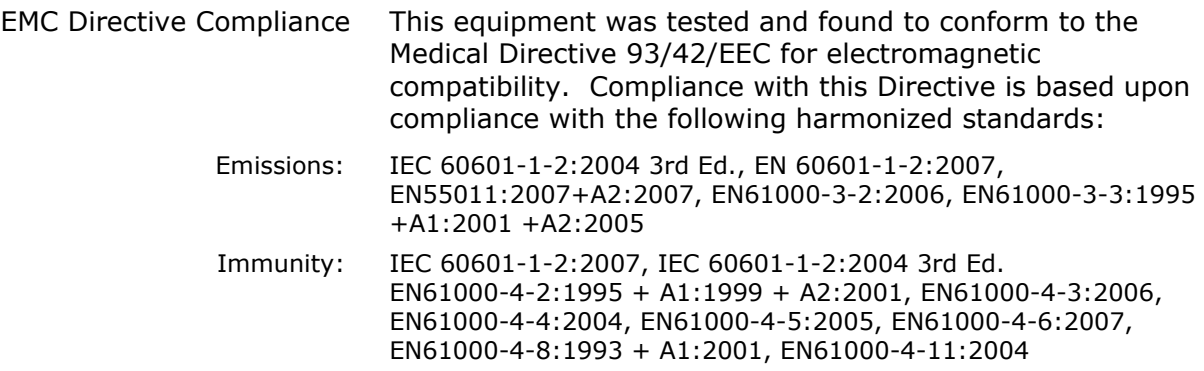

When operating this equipment, verify that other devices installed near it conform to the applicable EMC standards for that device.

#### ារា **Related documents**

Published by Stereotaxis, Inc.:

HDW-0312 – *Niobe* ES User Guide

#### **Cover art**

Cover art © 2017 Stereotaxis, Inc.

#### **Notice**

Carefully read and understand the instructions, warnings, and precautions presented in this guide and in the Instructions for Use for the *Cardiodrive* unit. Do not attempt to use this device until all procedures described within are thoroughly understood.

#### **Contents**

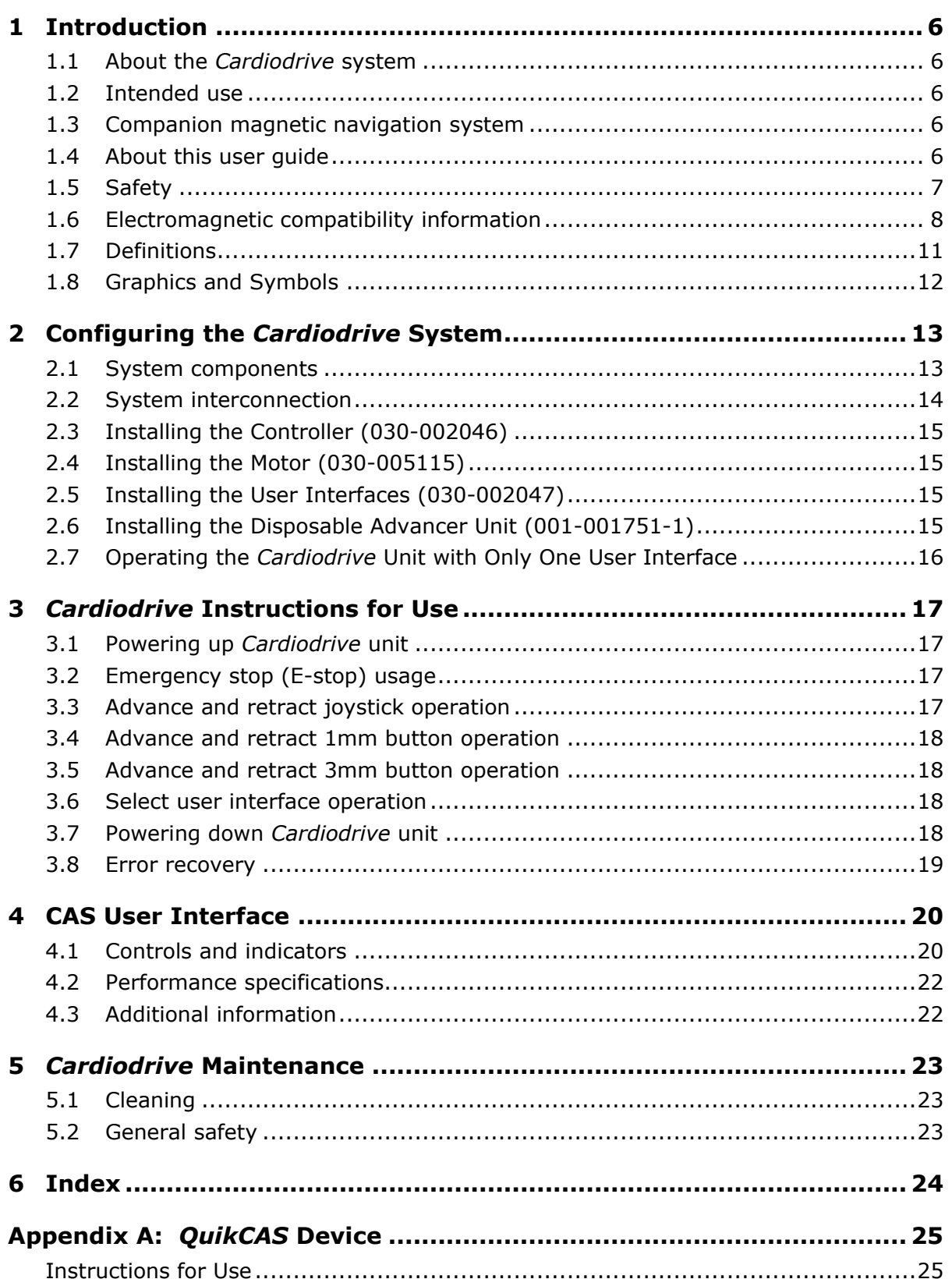

#### **Figures**

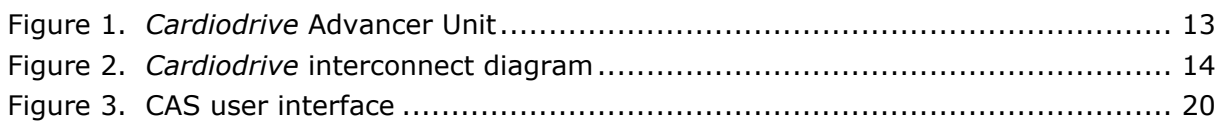

#### **Tables**

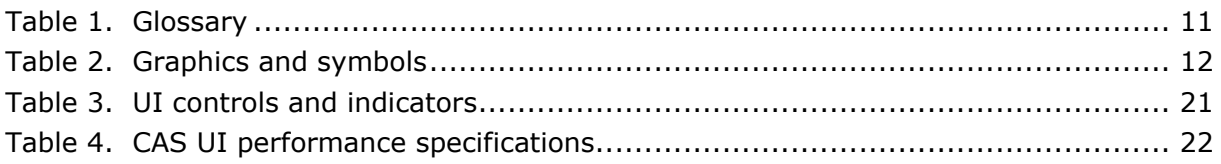

# <span id="page-5-0"></span>**1 Introduction**

### <span id="page-5-1"></span>**1.1 About the** *Cardiodrive* **system**

The Stereotaxis *Cardiodrive* automated catheter advancement system (CAS) is a tool that provides the physician with the ability and the choice to advance and retract catheters from a control room.

### <span id="page-5-2"></span>**1.2 Intended use**

**In the United States and Canada, the following Indications are applicable for the**  *Cardiodrive* **system.** 

- The Stereotaxis *Cardiodrive* system is intended for automatically advancing and retracting only compatible magnetic electrophysiology (EP) mapping and ablation catheters inside the patient's heart when used in conjunction with a Stereotaxis magnetic navigation system (MNS).
- The *Cardiodrive* system is not intended to advance the EP mapping and ablation catheters through the coronary vasculature or the coronary sinus.

#### **In all other geographies, the following Indications are applicable for the** *Cardiodrive* **system.**

The Stereotaxis *Cardiodrive* system is intended for automatically advancing and retracting only compatible magnetic electrophysiology (EP) mapping and ablation catheters inside the patient's heart and pericardial space when used in conjunction with a Stereotaxis MNS.

### <span id="page-5-3"></span>**1.3 Companion magnetic navigation system**

The *Cardiodrive* system works in conjunction with a magnetic navigation system. The physician uses the MNS to steer the distal tip of the catheter while the *Cardiodrive* device provides the means for remote advancement or retraction. A companion x-ray system provides real-time guidance for the physician during the interventional procedure as well. The documentation for the MNS and the x-ray system are not duplicated herein.

The Instructions for Use (IFU) for the *Cardiodrive* disposables are provided in appendixes following the body of this guide and are contained in its binder.

### <span id="page-5-4"></span>**1.4 About this user guide**

The purpose of this guide is to provide the user of the *Cardiodrive* system with instructions for operating the equipment.

The user guide provides information for configuring, powering up, operating, and shutting down the Stereotaxis *Cardiodrive* system (P/N 001-004115). It also provides information on the installation and maintenance of the *Cardiodrive* unit.

## <span id="page-6-0"></span>**1.5 Safety**

Although the *Cardiodrive* system provides for remote advancement and retraction of compatible devices, it does not replace the physician's knowledge, expertise, or judgment.

#### **1.5.1 Warnings**

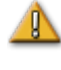

**WARNING:** Federal (USA) law restricts this device to sale by or on the order of a physician.

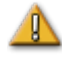

**WARNING:** The Stereotaxis *Cardiodrive* system should be used only by physicians trained in electrophysiology, interventional cardiology, and in the use of the *Cardiodrive* device and the Stereotaxis magnetic navigation system.

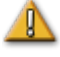

**WARNING:** The Stereotaxis *Cardiodrive* system should only be used by physicians trained in electrophysiology, interventional cardiology, and in the use of the *Cardiodrive* device and the Stereotaxis magnetic navigation system.

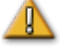

**WARNING:** The "E-stop" on the User Interface shall be "ON" (button pushed in) when the *Cardiodrive* unit is not in use.

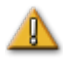

**WARNING:** Always verify catheter motion using live fluoroscopy images. Stop immediately if catheter motion can no longer be verified.

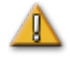

**WARNING:** Do not remove covers or attempt to service any of the components of the *Cardiodrive* system. Refer all servicing to qualified service personnel.

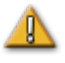

**WARNING:** Always verify operation of the *Cardiodrive* system before beginning any procedure. Refer to Section 3 of this user guide.

#### **1.5.2 Precautions**

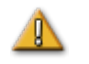

**CAUTION:** Do not bring the Motor Assembly within 2 feet of the magnet used in the magnetic navigation system.

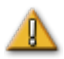

**CAUTION:** When performing a retrograde approach to the left heart via the ascending aorta, please cross the aortic valve and the mitral valve manually, not by the *Cardiodrive* component of the Stereotaxis MNS.

<span id="page-6-1"></span>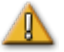

**CAUTION:** As with manual catheter advancement, when advancing the catheter with *Cardiodrive* system, the catheter speed should be decreased to an appropriate speed when approaching vascular structure (such as pulmonary veins) or coronary artery/vein ostia. As a reminder, the maximum advancement speed of the *Cardiodrive* device is 5.0 cm/second.

### **1.6 Electromagnetic compatibility information**

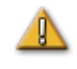

**WARNING:** The use of accessories, transducers, and cables other than those specified, with the exception of transducers and cables sold by Stereotaxis, Inc., may result in increased emissions or decreased immunity of the *Cardiodrive* system.

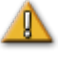

**WARNING:** The *Cardiodrive* system should not be used adjacent to or stacked with other equipment and, if adjacent or stacked use is necessary, the *Cardiodrive* system should be observed to verify normal operation in the configuration in which it will be used.

#### **1.6.1 Emissions**

The *Cardiodrive* system is intended for use in the electromagnetic environment specified in the following tables. The customer or the user of the *Cardiodrive* system should ensure that it is used in such an environment.

The following table provides guidance and Stereotaxis' declaration on **electromagnetic**  *emissions* for the *Cardiodrive* system:

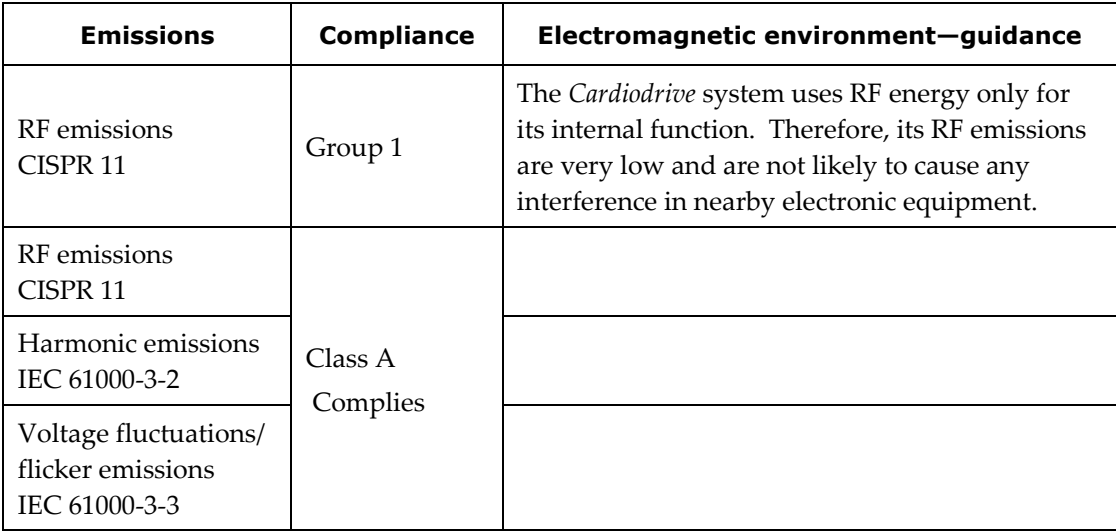

#### **1.6.2 Immunity—General electromagnetic effects**

The following table provides guidance and Stereotaxis' declaration on **electromagnetic**  *immunity* regarding general electromagnetic effects for the *Cardiodrive* system:

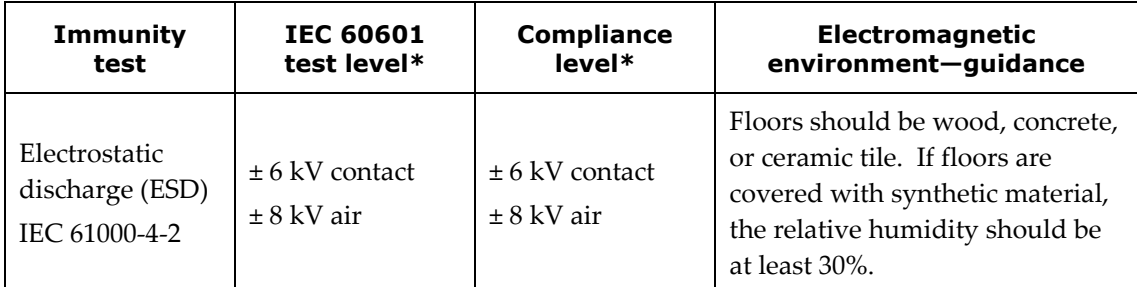

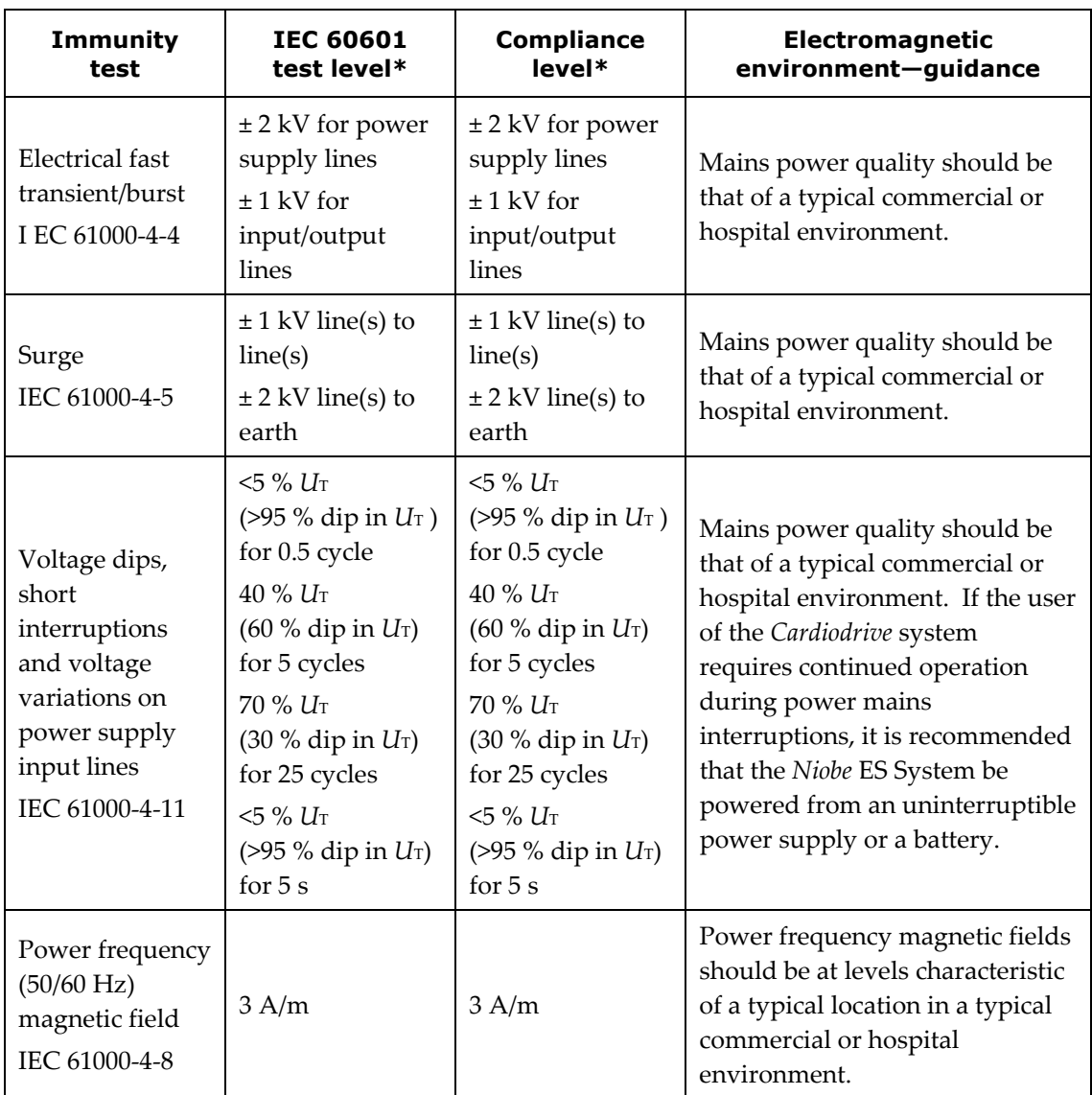

\* *U*T is the a.c. mains voltage before application of the test level.

#### **1.6.3 Immunity—RF interference**

The following table provides guidance and Stereotaxis' declaration on **electromagnetic**  *immunity* regarding RF frequency for the *Cardiodrive* system:

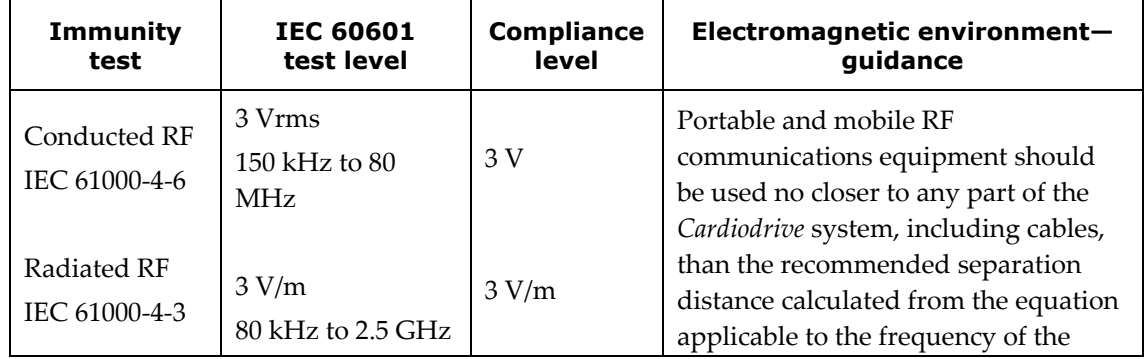

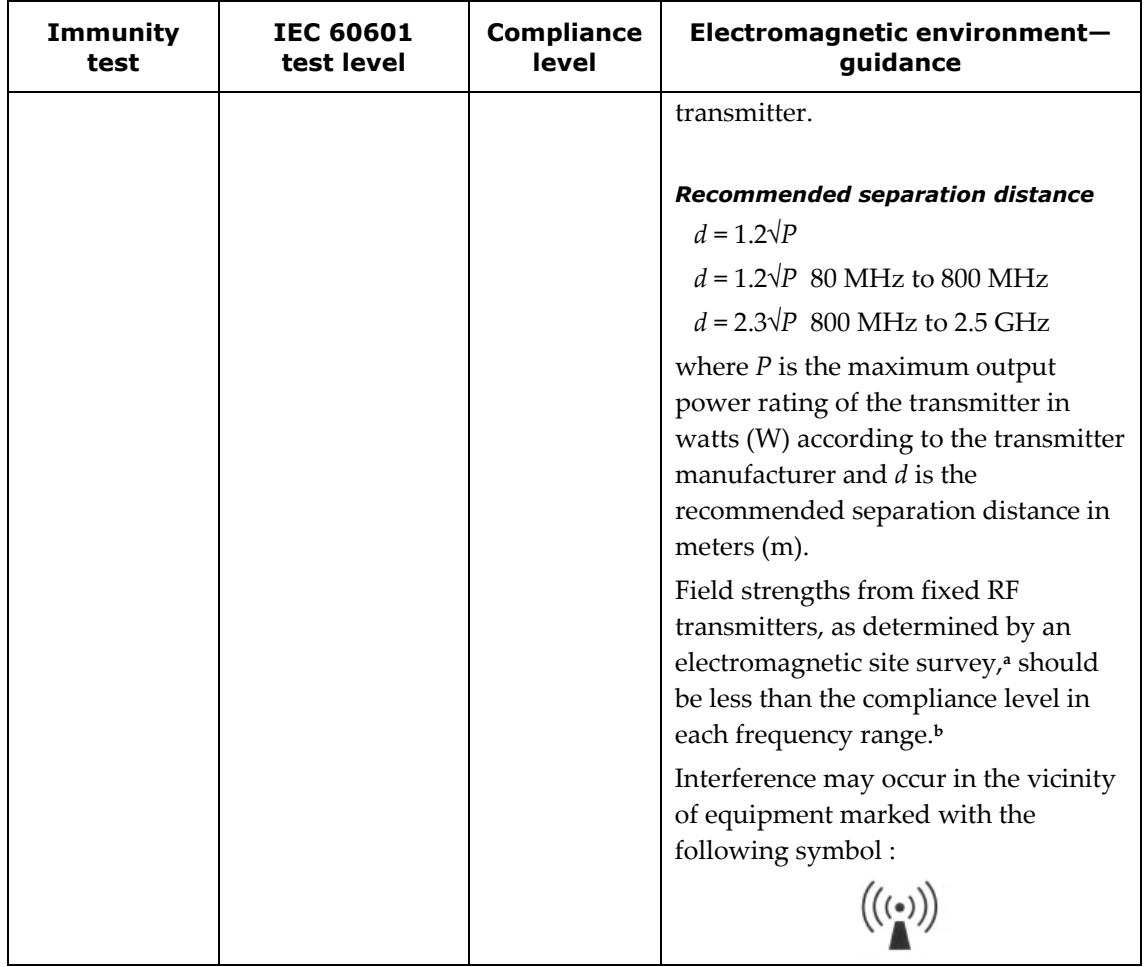

**Note 1:** At 80 MHz and 800 MHz, the higher frequency range applies.

**Note 2:** These guidelines may not apply in all situations. Electromagnetic propagation is affected by absorption and reflection from structures, objects, and people.

- <sup>a</sup> Field strengths from fixed transmitters, such as base stations for radio (cellular/cordless) telephones and land mobile radios, amateur radio, AM and FM radio broadcast, and TV broadcast cannot be predicted theoretically with accuracy. To assess the electromagnetic environment due to fixed RF transmitters, an electromagnetic site survey should be considered. If the measured field strength in the location in which the *Cardiodrive* system is used exceeds the applicable RF compliance level above, the *Cardiodrive* system should be observed to verify normal operation. If abnormal performance is observed, additional measures may be necessary, such as re-orienting or relocating the *Cardiodrive* system.
- **<sup>b</sup>** Over the frequency range 150 kHz to 80 MHz, field strengths should be less than 3 V/m.

#### **1.6.4 Separation distances**

The *Cardiodrive* system is intended for use in the electromagnetic environment in which radiated RF disturbances are controlled. The customer or the user of the *Cardiodrive* system can help prevent electromagnetic interference by maintaining a minimum distance between portable and mobile RF communications equipment (transmitters) and the *Cardiodrive* system as recommended in the following table, according to the maximum output power of the communications equipment.

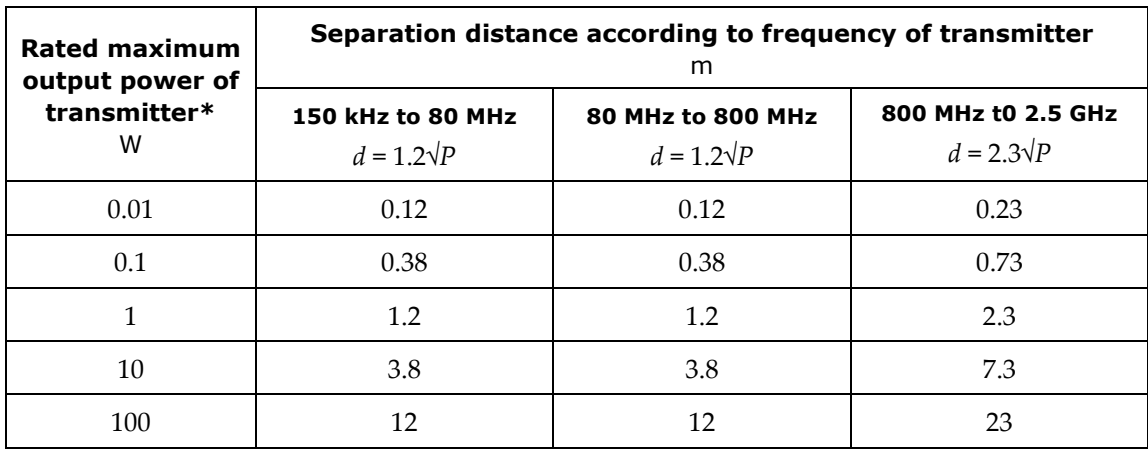

### <span id="page-10-0"></span>**1.7 Definitions**

The glossary in **[Table 1](#page-10-1)** defines terms in this user guide.

#### <span id="page-10-1"></span>**Table 1.** Glossary

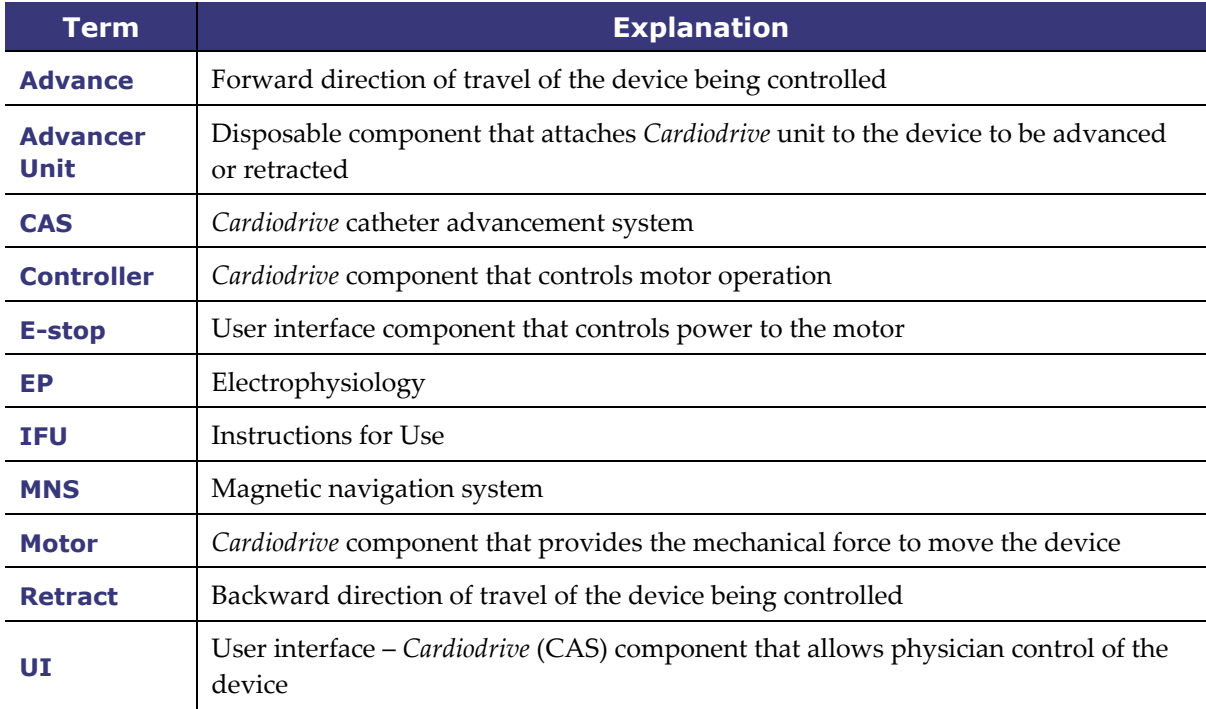

### <span id="page-11-0"></span>**1.8 Graphics and Symbols**

The following graphics and symbols (**[Table 2](#page-11-1)**) are used in this guide and/or on the *Cardiodrive* components.

<span id="page-11-1"></span>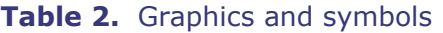

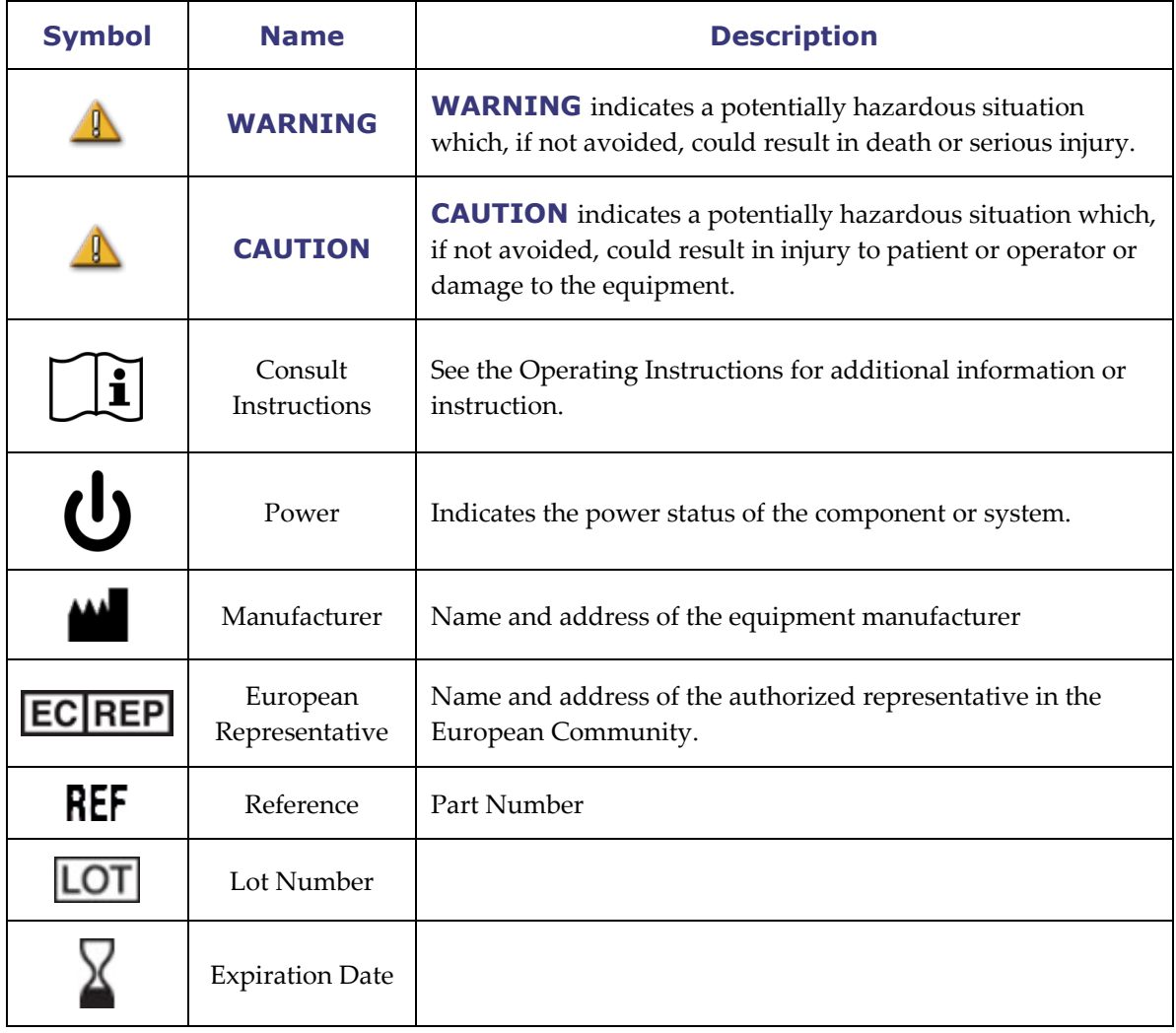

# <span id="page-12-0"></span>**2 Configuring the** *Cardiodrive* **System**

### <span id="page-12-1"></span>**2.1 System components**

The *Cardiodrive* system consists of three main components:

#### **2.1.1 Controller (030-002046)**

The Controller contains the power supply for the motor as well as the Control Interface circuit card assembly.

#### **2.1.2 Motor Assembly (030-005115)**

The Motor Assembly contains the motor, which turns the flexible drive cable that connects to the disposable catheter Advancer Unit.

#### **2.1.3 One (Standard) or Two (Optional) User Interfaces (030-002047)**

Each UI contains a joystick and button controls for physician use of advancing or retracting the catheter during the procedure.

#### **2.1.4 Advancer Unit (001-001751-1)**

The *Cardiodrive* system is used with the disposable Advancer Unit (**[Figure 1](#page-12-2)**), which contains the drive assembly for the catheter. The catheter is placed inside the Advancer Unit (also known as the *QuikCAS* device) before the procedure.

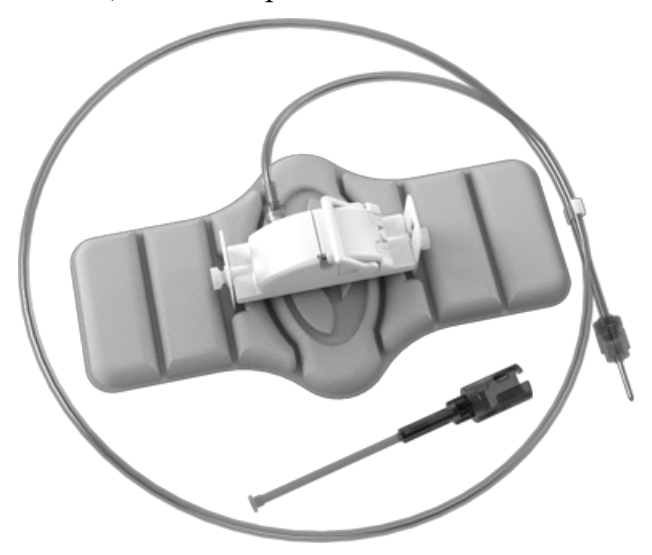

**Figure 1**. *Cardiodrive* Advancer Unit

<span id="page-12-2"></span>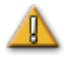

**WARNING:** Do not connect *Cardiodrive* components together while power is applied. Turn off the power switch on the Controller before connecting the *Cardiodrive* system.

### <span id="page-13-0"></span>**2.2 System interconnection**

The *Cardiodrive* system is to be configured so the Motor Assembly is mounted to the patient table rail. The User Interface (UI) resides in the Control Room. If the second (optional) user interface is used, it also goes at the patient table. The Controller unit is placed in an area near the patient table. The disposable Advancer Unit is attached to the patient's leg. The flexible drive cable is installed between the Motor Assembly and the Advancer Unit. The catheter is installed inside the disposable advancer itself. Having one UI in the Procedure Room and one UI in the Control Room, the physician can control the catheter from either location. **[Figure 2](#page-13-1)** displays the interconnection diagram for the *Cardiodrive* system.

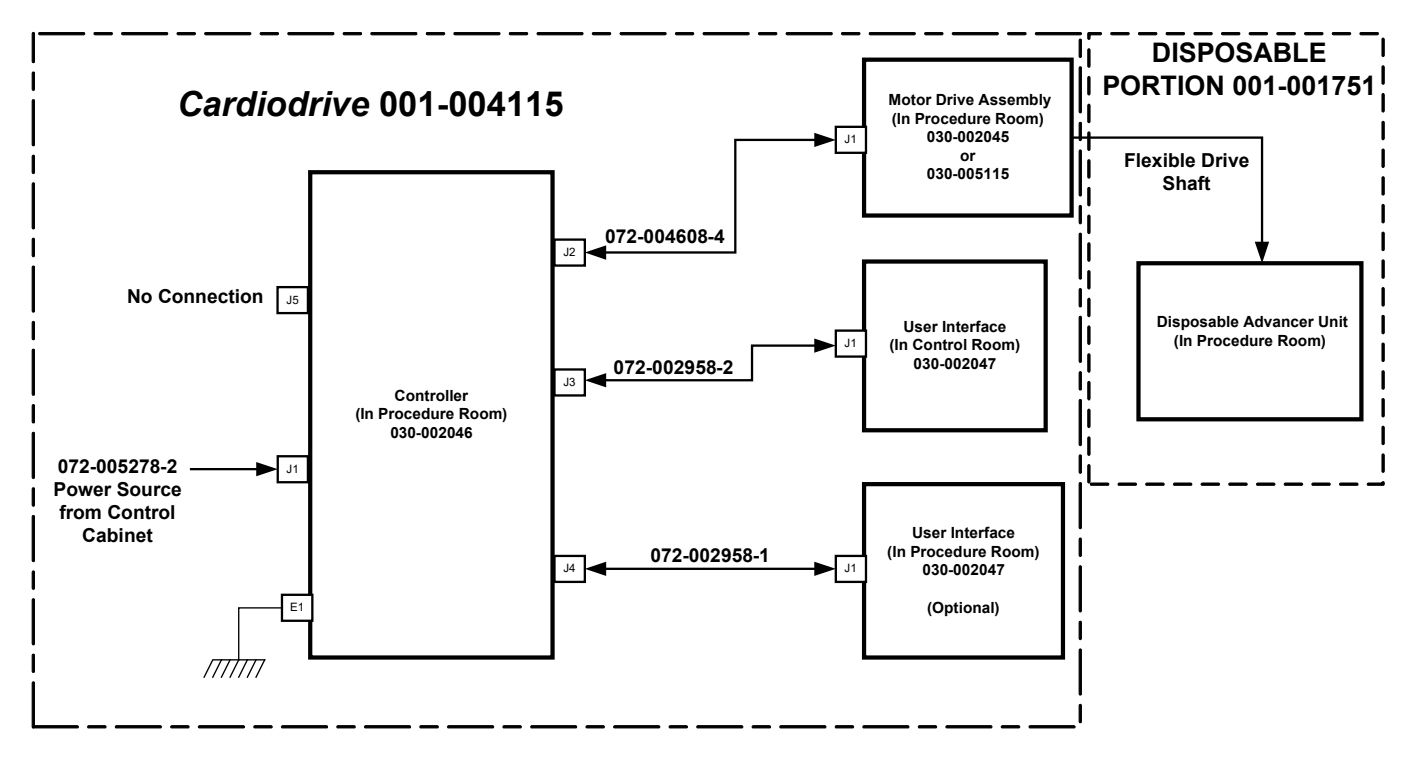

<span id="page-13-1"></span>**Figure 2**. *Cardiodrive* interconnect diagram

### <span id="page-14-0"></span>**2.3 Installing the Controller (030-002046)**

- Depending on the facility power, the Controller will operate from a 230Vac/60Hz or a 230Vac/50Hz single-phase power source. Verify the power cord is correct for the facility power source and securely installed into the J1 connector of the Controller.
- Verify the grounding stud, E1, is connected to the facility equal potential ground.
- Verify the correct fusing is installed into the AC power inlet. Refer to 985-004663.
- Verify the cable (072-004608-4) is securely installed between the J2 connector of the Controller and the J1 connector of the Motor Assembly.
- Verify the cable (072-002958-2) is securely installed between the J3 connector of the Controller and the J1 connector of the UI in the Control Room.
- Verify the cable (072-002958-1) is securely installed between the J4 connector of the Controller and the J1 connector of the UI in the Procedure Room.

### <span id="page-14-1"></span>**2.4 Installing the Motor (030-005115)**

- Attach the Motor Assembly to the patient table rail:
	- 1. Attach the assembly to the rail that is on the patient's left side (while the patient is lying on his or her back).
	- 2. Attach the assembly so the motor shaft points toward the patient's head (not toward the feet).
- The motor can be slid along the rail as needed. Its exact position should be adjusted with each patient to take the slack out of the flexible drive cable. This position along the rail varies from patient to patient. Attempt to place it as far toward the patient's feet as practical.

### <span id="page-14-2"></span>**2.5 Installing the User Interfaces (030-002047)**

- Attach the UI connected to the 072-002958-1 cable to the patient table rail.
- Verify the other UI is sitting on a flat, secure surface in the Control Room, free of any obstacles that may fall on it.

### <span id="page-14-3"></span>**2.6 Installing the Disposable Advancer Unit (001-001751-1)**

- Refer to the Advancer Unit IFU (**[Appendix A:](#page-24-0)** *QuikCAS* **Device)** for installation of the disposable.
- Slide the motor along the patient table rail (toward the patients head or feet) as necessary to take out slack in the flexible drive cable and keep it as straight as

possible for a given patient. Attempt to place it as far toward the patient's feet as practical.

### <span id="page-15-0"></span>**2.7 Operating the** *Cardiodrive* **Unit with Only One User Interface**

The *Cardiodrive* system is capable of operating with only one UI installed (the standard configuration). However, if you have the two-interface option but wish to operate with just one UI installed, you must install the Control Shunt (030-002990) on either the J3 or J4 connector of the Controller.

If the UI connected to J3 is not being used, the shunt is installed on the J3 connector. If the UI connected to J4 is not being used, the shunt is installed on the J4 connector.

# <span id="page-16-0"></span>**3** *Cardiodrive* **Instructions for Use**

### <span id="page-16-1"></span>**3.1 Powering up** *Cardiodrive* **unit**

- Ensure the power switch labeled I/O next to the J1 connector on the Controller is in the "Off" position.
- Verify all cables are securely fastened to their appropriate connectors.
- Verify both E-stops are "Off" (pulled out) on the UIs.
- Turn on the AC power switch labeled I/O next to the J1 connector on the Controller.
- Verify the green power indicator becomes illuminated on each UI when it is selected.
- Test all of the following operations to ensure proper device functioning *before* each use in a surgical procedure.

### <span id="page-16-2"></span>**3.2 Emergency stop (E-stop) usage**

- When the E-stop is in the "On" (pushed in) position, all catheter movement is disabled. To enable catheter movement via the UI controls, ensure the E-stop is in the "Off" (pulled out) position.
- To verify the functionality of both E-stops, proceed to the next step.
- Verify that both E-stops are "Off" (pulled out) on the UIs.
- On the currently selected UI, verify its Power indicator is illuminated, and then press its E-stop button.
- Verify the green Power indicator is off. Once the E-stop button is depressed, twist it and pull it back out to enable the *Cardiodrive* catheter movement. Verify the green Power indicator is on.
- Select the other UI and verify its Power indicator is on. Press its E-stop button.
- Verify that the green Power indicator is off. Once the E-stop button is depressed, twist it and pull it back out to enable the *Cardiodrive* catheter movement. Verify the green Power indicator is on.

### <span id="page-16-3"></span>**3.3 Advance and retract joystick operation**

- On the UI with the Power indicator illuminated, press and hold the enable button on the joystick as it is moved forward. The catheter moves forward at a continuous rate until the enable button on the joystick is released.
- The Advance indicator illuminates when the joystick is being used to advance the catheter.
- On the UI with the Power indicator illuminated, press and hold the enable button on the joystick as it is moved backward. The catheter moves backward at a continuous rate until the enable button on the joystick is released.
- The Retract indicator illuminates when the joystick is used to retract the catheter.

### <span id="page-17-0"></span>**3.4 Advance and retract 1mm button operation**

- On the UI with the Power indicator illuminated, verify the Step selection switch is pointing to the 1mm setting.
- Press and release the Advance push button switch once. The catheter moves forward by a 1mm step.
- The Advance indicator illuminates when the Advance button is pressed.
- On the UI with the Power indicator illuminated, press and release the Retract pushbutton switch once. The catheter moves backward by a 1mm step.
- The Retract indicator illuminates when the Retract pushbutton is pressed.

### <span id="page-17-1"></span>**3.5 Advance and retract 3mm button operation**

- On the UI with the Power indicator illuminated, verify the Step selection switch is pointing to the 3mm setting.
- Press and release the Advance pushbutton switch once. The catheter moves forward by a 3mm step.
- The Advance indicator illuminates when the Advance button is pressed.
- On the UI with the Power indicator illuminated, press and release the Retract pushbutton switch once. The catheter moves backward by a 3mm step.
- The Retract indicator illuminates when the Retract pushbutton is pressed.

#### <span id="page-17-2"></span>**3.6 Select user interface operation**

Each *Cardiodrive* UI contains a Select indicator and pushbutton. The UI with the Select indicator illuminated has control of the motor. Only one UI can control the motor at any particular time. To obtain control, press the Select button on the UI with the Select indicator extinguished. The Select indicator turns on, indicating this UI now has control. The Select indicator on the other UI goes off, indicating it no longer has control.

### <span id="page-17-3"></span>**3.7 Powering down** *Cardiodrive* **unit**

To power down the *Cardiodrive* unit, turn off the AC power switch labeled I/O next to the J1 connector on the Controller. When powering the *Cardiodrive* unit back up, repeat the steps defined in Section [3.1.](#page-16-1)

#### <span id="page-18-0"></span>**3.8 Error recovery**

If the UI does not appear to be working (i.e., controlling the catheter movement), verify the Select and Power indicators are illuminated.

- If the Select indicator is not illuminated, refer to Section [3.6.](#page-17-2)
- If the Power indicator is not illuminated, check that both E-stops are "Off."
- If the UI still does not have the Power indicator illuminated, cycle power at the Controller.
- If the motor is not operational, check that both E-stops are "Off."
- If one of the UIs continues to be troublesome, refer to Section [2.7](#page-15-0) (Operating the *Cardiodrive* Unit with Only One User Interface).
- If the motor stops moving and does not respond to the UI, the motor may be detecting a high mechanical resistance in the system and automatically shutting down. To resolve this:
	- 1. First physically verify the disposable drive cable and advancer assembly are still positioned as originally set up on the patient.
	- 2. Disconnect the disposable drive cable from the motor assembly.
	- 3. Press the red button on the UI in, and then twist the button so it pops back up (i.e., cycle power to the motor). Then use the joystick to advance. Cycling power resets the motor.
	- 4. Listen to the motor to determine if it sounds like the motor is turning. If the motor is turning, replace the disposable advancer.
	- 5. If the motor is not turning, the motor requires service.
	- 6. Refer to the disposable Instructions for Use for disposable component identification.

# <span id="page-19-0"></span>**4 CAS User Interface**

This section describes each of the system controls and indicators you will encounter on the User Interface.

### <span id="page-19-1"></span>**4.1 Controls and indicators**

**[Figure 3](#page-19-2)** and its associated numbered areas below describe the UI controls, the particular usage relative to the catheter's movement, and their corresponding indicators.

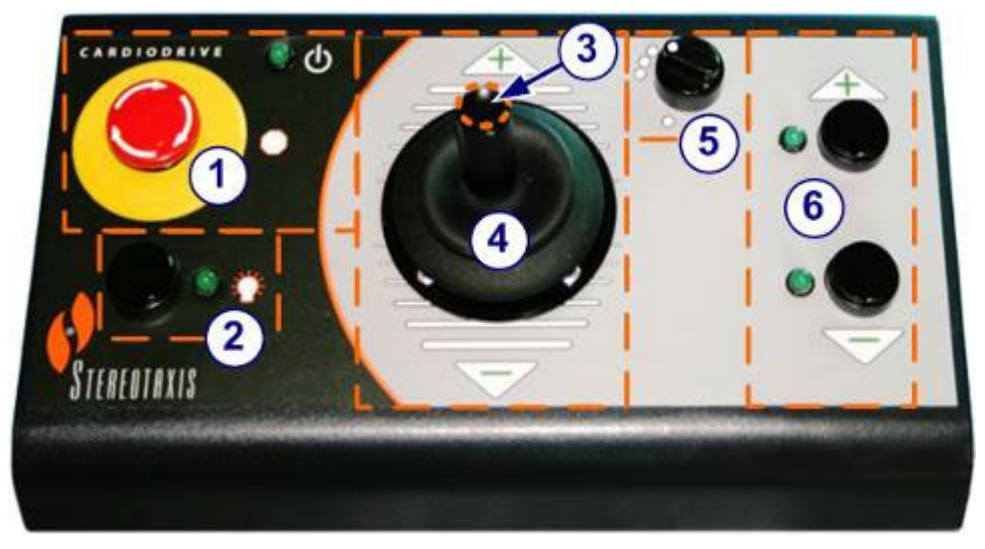

**Figure 3.** CAS user interface

- <span id="page-19-2"></span> **E-stop.** Disconnects power to the motor assembly. Push the red button to quickly shut down power to CAS. When the button is pressed, power is off and the green light is off. To restore power, twist the button clockwise; the green light should turn on. (However, if the *Niobe* E-stop is on, the CAS E-stop green light will not turn on.)
- **Selection button.** Push this button to enable CAS (to determine that the UI is in control of the motor assembly). When CAS is enabled (the UI is in control of the motor), the green light is on (indicator is "On"). Also use this button to take control from the Procedure or Control room.
- **Joystick button.** Press and hold this button to activate the joystick. **[Figure 3](#page-19-2)** shows a top view of the joystick with the button outlined by the dashed orange circle.
- **Joystick.** Tilt the joystick forward (toward the +) to advance the catheter and back (toward the –) to retract it. The motion is slower as you approach the joystick's center and speeds up as you tilt the joystick farther in either direction.
- **Step size controller.** This button controls the discrete 1mm / 3mm step movement of the catheter in either Advance or Retract direction. Twist the button counterclockwise to point it to the 1mm setting and clockwise for the 3mm setting.

Each button has a corresponding indicator that lights when the catheter movement is set in that direction.

 **Single step buttons.** Press these buttons to advance (+) or retract (–) CAS one step at a time (1mm or 3mm). Or double-press these buttons to advance the set distance (2mm or 6mm).

**I** Note: When the + indicator is "On," the catheter movement is in the Advance direction by either the joystick or the Advance step size button. When the – button is "On," the catheter movement is in the Retract direction by either the joystick or the Advance step size button.

Another way to view the explanations of the controls and indicators on the UI is shown in **[Table 3](#page-20-0)**.

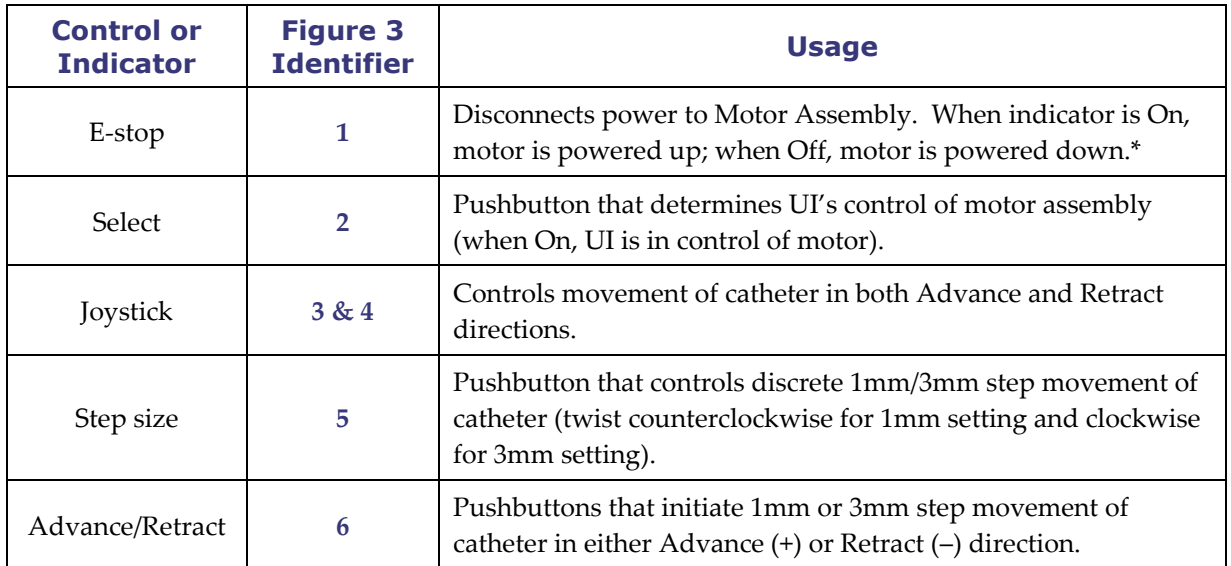

#### <span id="page-20-0"></span>**Table 3.** UI controls and indicators

\* The Power indicator is next to the  $\mathbf{\dot{\theta}}$  symbol to the right of the E-stop.

### <span id="page-21-0"></span>**4.2 Performance specifications**

**[Table 4](#page-21-2)** summarizes the performance specifications for the *Cardiodrive* unit.

#### <span id="page-21-2"></span>**Table 4.** CAS UI performance specifications

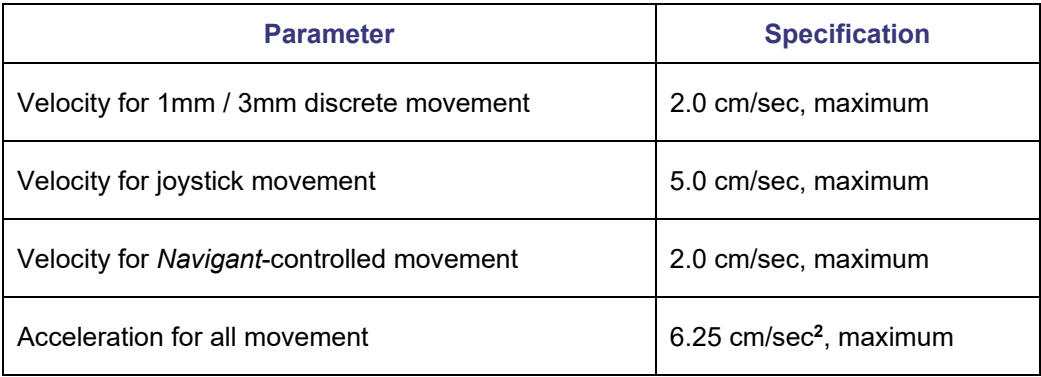

### <span id="page-21-1"></span>**4.3 Additional information**

Upon request, Stereotaxis will make available circuit diagrams, component part lists, descriptions, calibration instructions, or other information to assist the user's appropriately qualified technical personnel in repairing the parts of the *Cardiodrive* unit designated by Stereotaxis as repairable.

# <span id="page-22-0"></span>**5** *Cardiodrive* **Maintenance**

This section outlines the basic procedures for maintenance of the *Cardiodrive* system.

### <span id="page-22-1"></span>**5.1 Cleaning**

Do not autoclave any of the *Cardiodrive* components. The *Cardiodrive* electrical equipment is designed to be wiped down with a cloth or swab dampened in common hospital disinfectants. Never submerge any components of the *Cardiodrive* system.

### <span id="page-22-2"></span>**5.2 General safety**

The *Cardiodrive* unit is designed to accept power from a single-phase power source of nominally 230 VAC at 60Hz or 230 VAC at 50Hz. To prevent electrical hazards to all personnel, properly ground the *Cardiodrive* unit. The grounding stud (E1) on the Controller has been provided for this protection.

#### <span id="page-23-0"></span>**Index** 6

#### $\boldsymbol{A}$

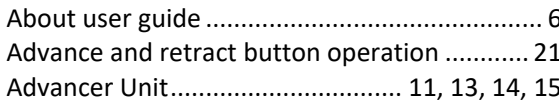

#### $\boldsymbol{B}$

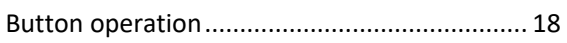

#### $\mathcal{C}$

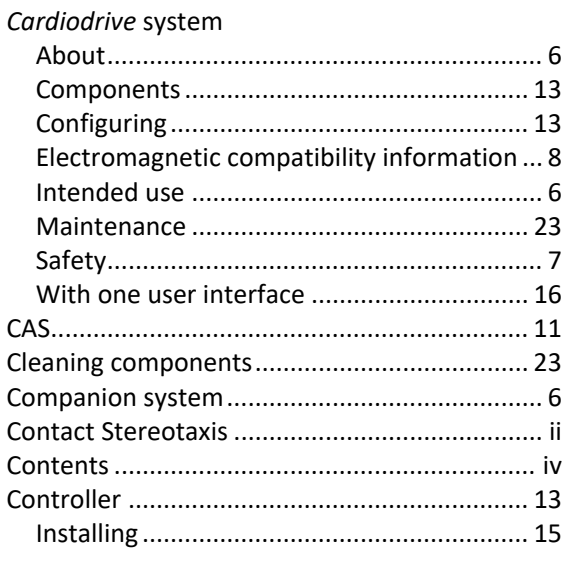

#### D

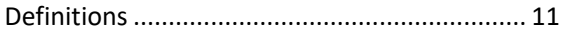

#### $\pmb{E}$

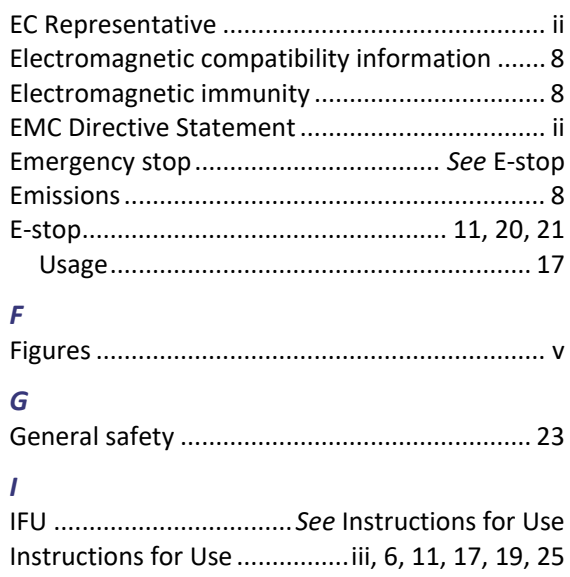

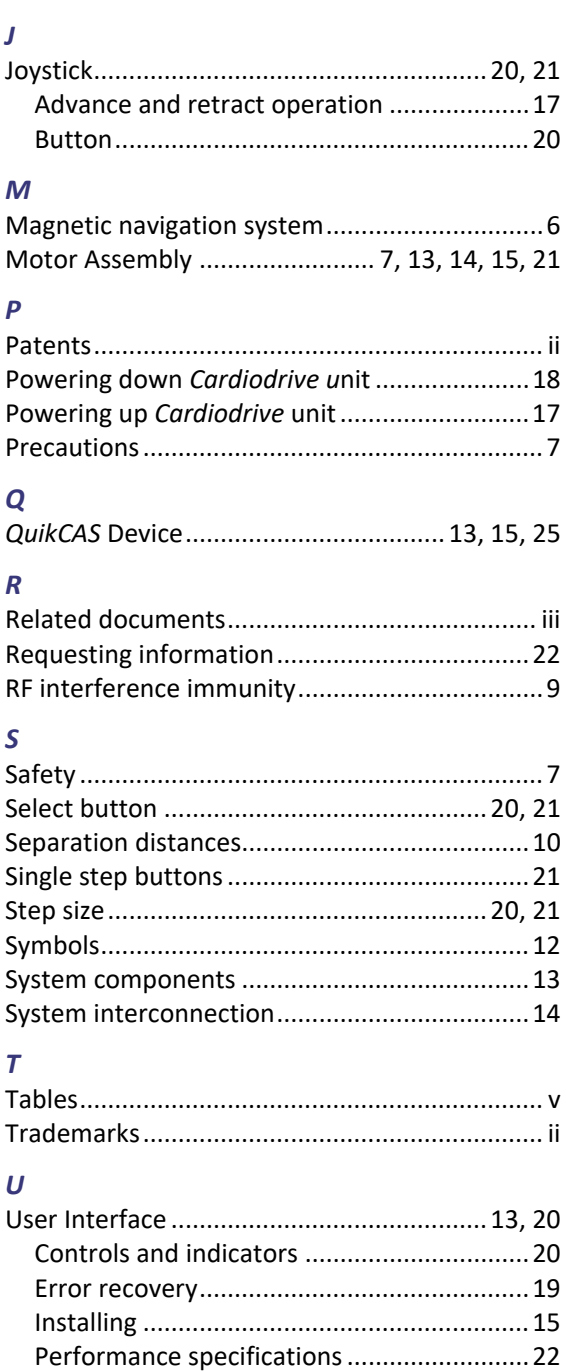

#### $W$

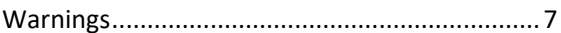

# <span id="page-24-1"></span><span id="page-24-0"></span>**Appendix A:** *QuikCAS* **Device**

### **Instructions for Use**